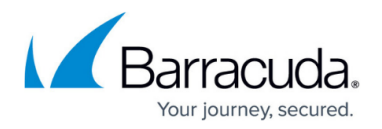

## **Users Page**

<https://campus.barracuda.com/doc/51189916/>

Use the **Admin > Users** page to administer users that have access to the Barracuda Cloud Backup web interface.

Edit user details from this page by selecting a user and clicking **Edit** to the right of the user. You can edit the following user options, all of which are specific to this service:

- Receive emails with backup reports and error condition alerts.
- Restrict access to the Barracuda Cloud Backup web interface to one or more IP addresses. Enter an IP block in single 192.168.1.100 notation, CIDR net block 192.168.1.0/24 notation, or a range in 192.168.0.0-192.168.0.128 notation to restrict the IP address for the selected user. Use a comma to separate multiple IP blocks.
- Designate the user's role:
	- $\circ$  An Account Administrator can create new users and manage billing information, and has full access to Barracuda Cloud Backup and all appliances associated with the account.
	- A Barracuda Backup Server Administrator has full access to specific Barracuda Cloud Backup and all appliances associated with the account including data restore. A Barracuda Backup Server Administrator cannot edit or view other user accounts.
	- An Operator cannot restore data or edit user accounts; operators are limited to viewing statistics and modifying backup configuration.
	- Help Desk user access is limited to viewing role status, statistics, and the restore browser and restore reports. User can restore data and stop running restores.
	- Status user access is limited to viewing the **Status** page for Barracuda Backup appliances to which they have access.

Click **Add & Remove Users** to add a new user, edit details for an existing user, or delete a user.

## Barracuda Essentials

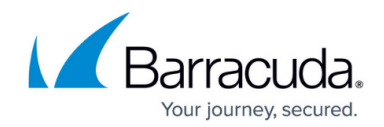

© Barracuda Networks Inc., 2024 The information contained within this document is confidential and proprietary to Barracuda Networks Inc. No portion of this document may be copied, distributed, publicized or used for other than internal documentary purposes without the written consent of an official representative of Barracuda Networks Inc. All specifications are subject to change without notice. Barracuda Networks Inc. assumes no responsibility for any inaccuracies in this document. Barracuda Networks Inc. reserves the right to change, modify, transfer, or otherwise revise this publication without notice.